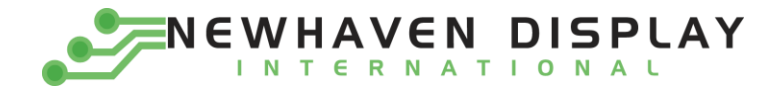

# 7" HDMI IPS TFT Modules

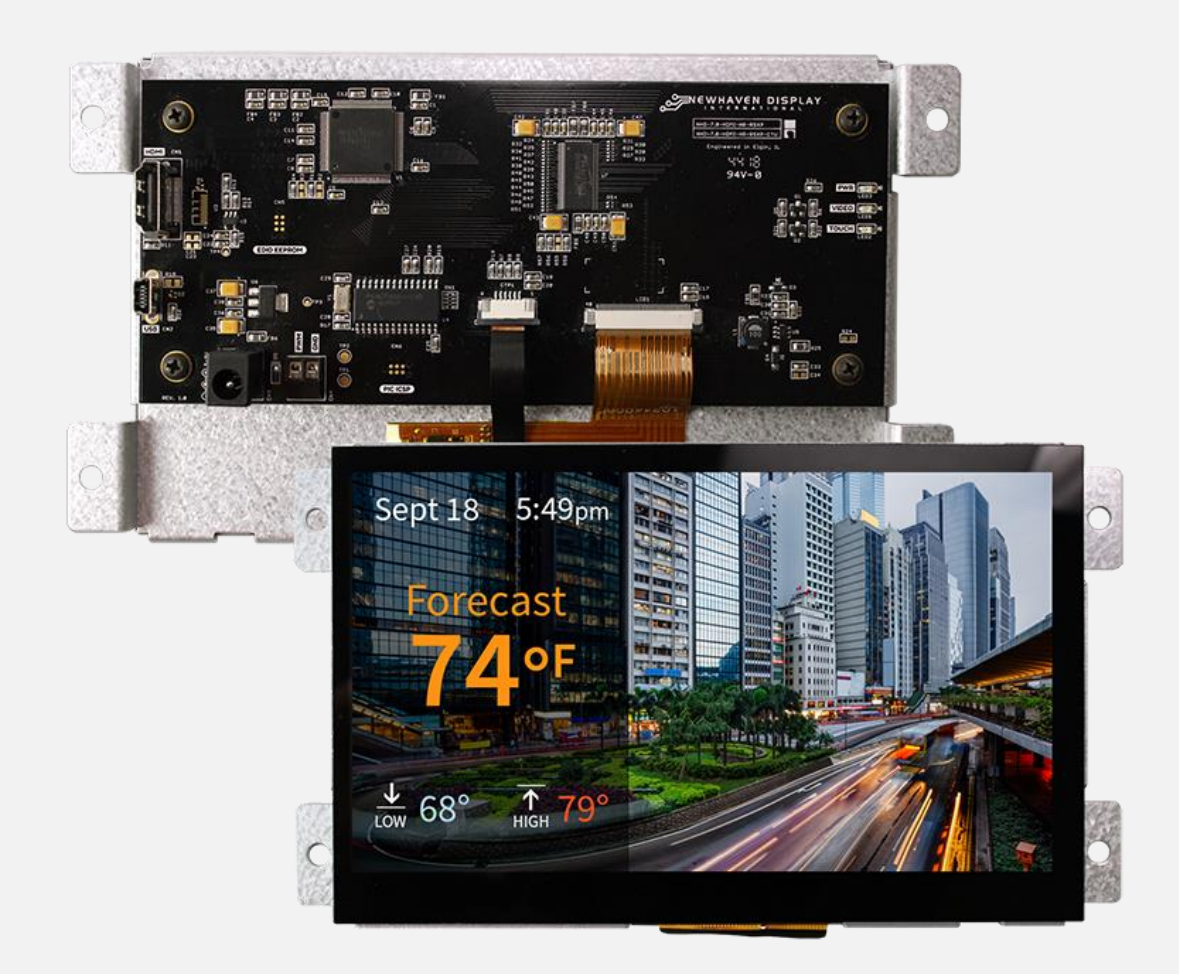

#### Newhaven Display International

2661 Galvin Court · Elgin IL · 60124 Phone: 847.844.8795 Fax: 847.844.8796 www.newhavendisplay.com

#### Sales: nhsales@newhavendisplay.com

Technical Support: nhtech@newhavendisplay.com

rational Inc. Newhaven Display International, Inc. Copyright © 2020 | Newhaven Display International, Inc.

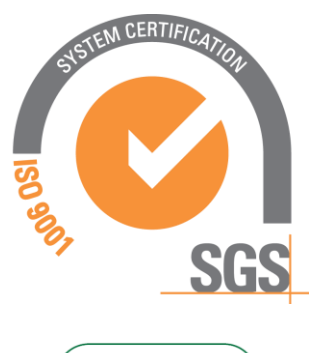

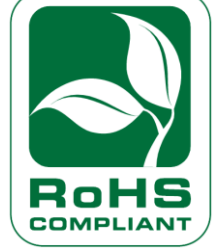

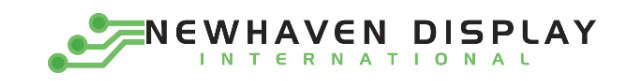

# **Table of Contents**

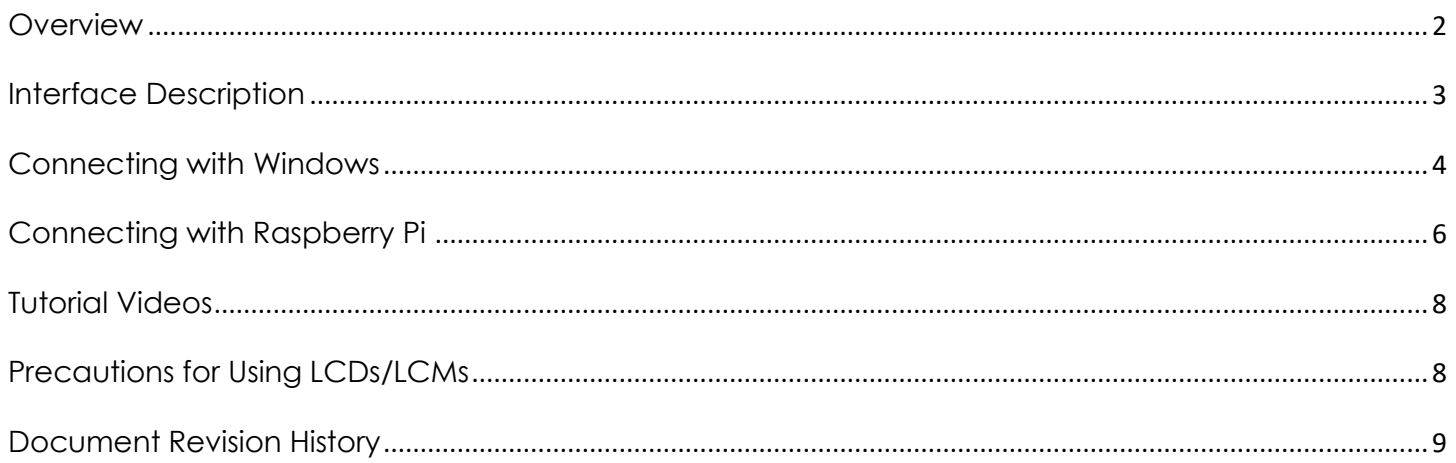

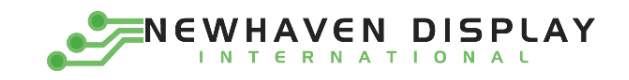

#### **Overview**

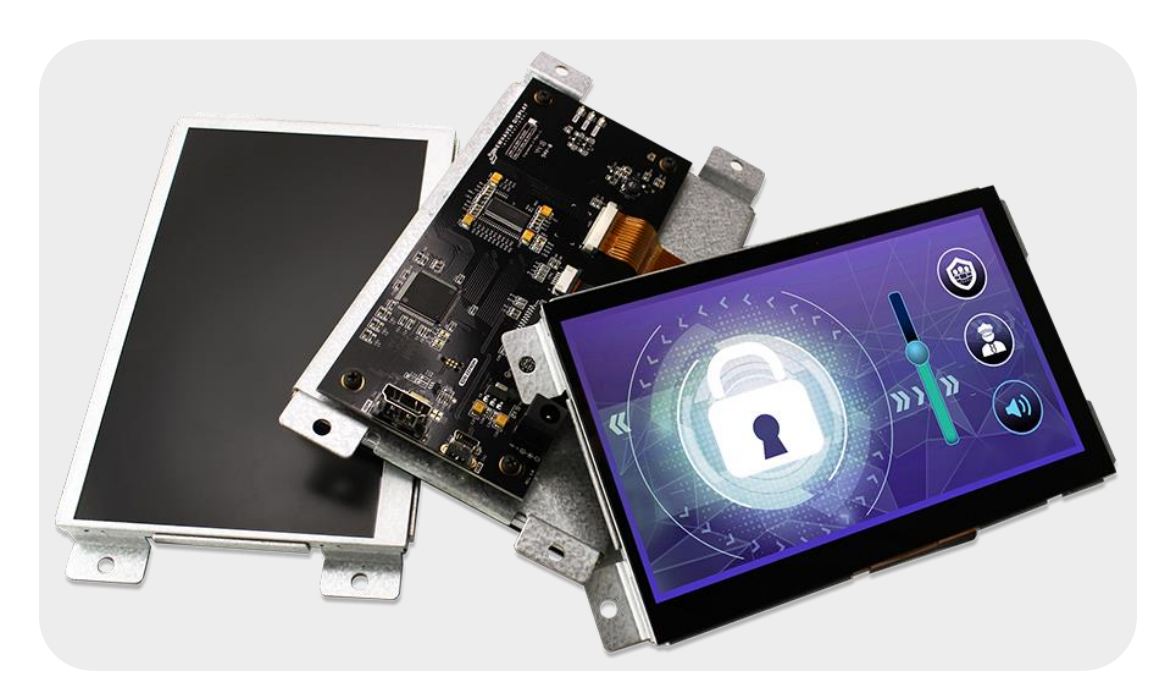

The HDMI interface has become the most popular video interface standard to date, and HDMI video sources are easier to come by now than ever before. Whether you need an HDMI TFT display for your Raspberry Pi/BeagleBone Black application, a Windows/Windows Embedded PC monitor, or a touch screen HMI for your Linux or other embedded system, the Newhaven Display HDMI TFT product line offers a solution.

Our HDMI TFT Modules unite our existing high-quality TFT display panels with a custom PCB engineered in the USA by Newhaven Display. Assembled to the display, our PCB provides the user an all-in-one, plug-and-play HDMI + USB Touch solution for virtually any application.

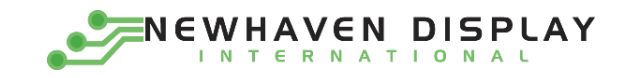

# Interface Description

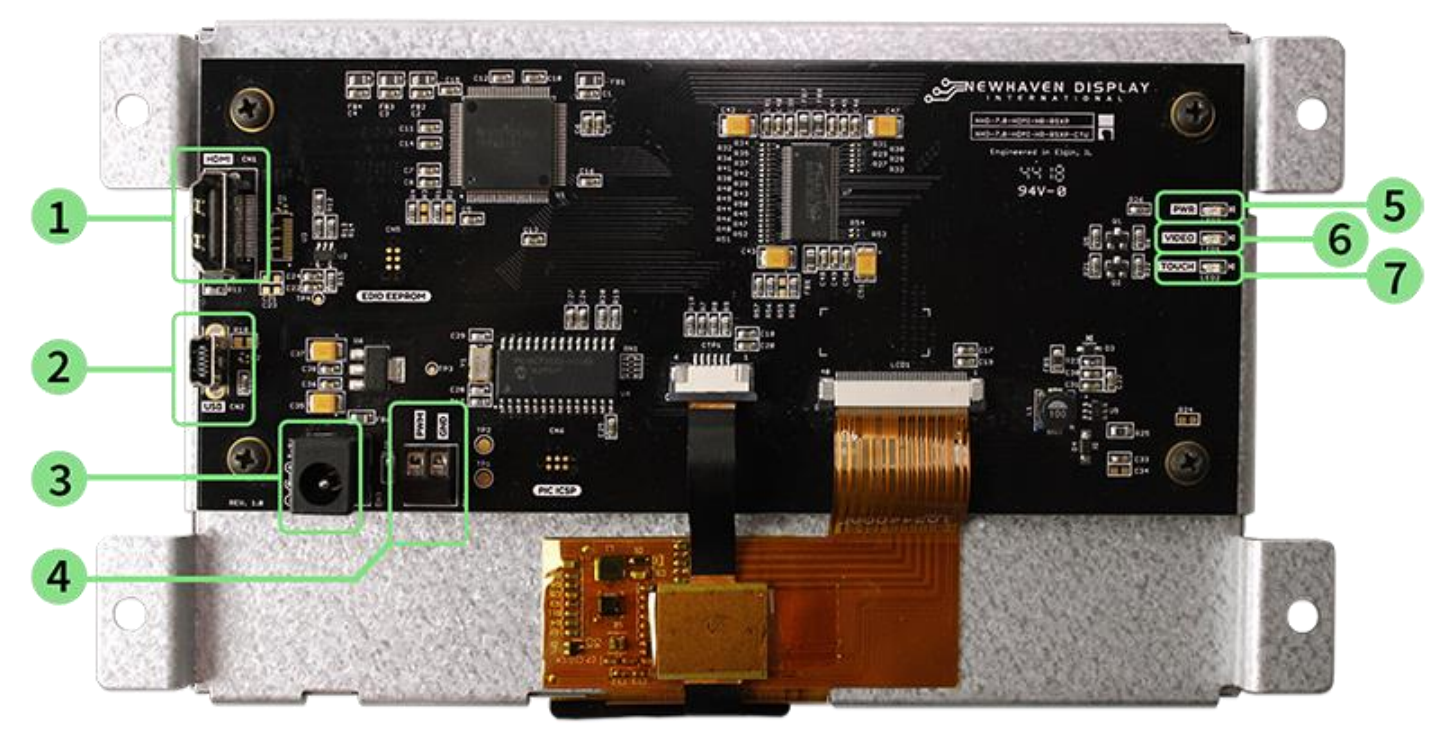

*(Capacitive Touch model shown above as reference)*

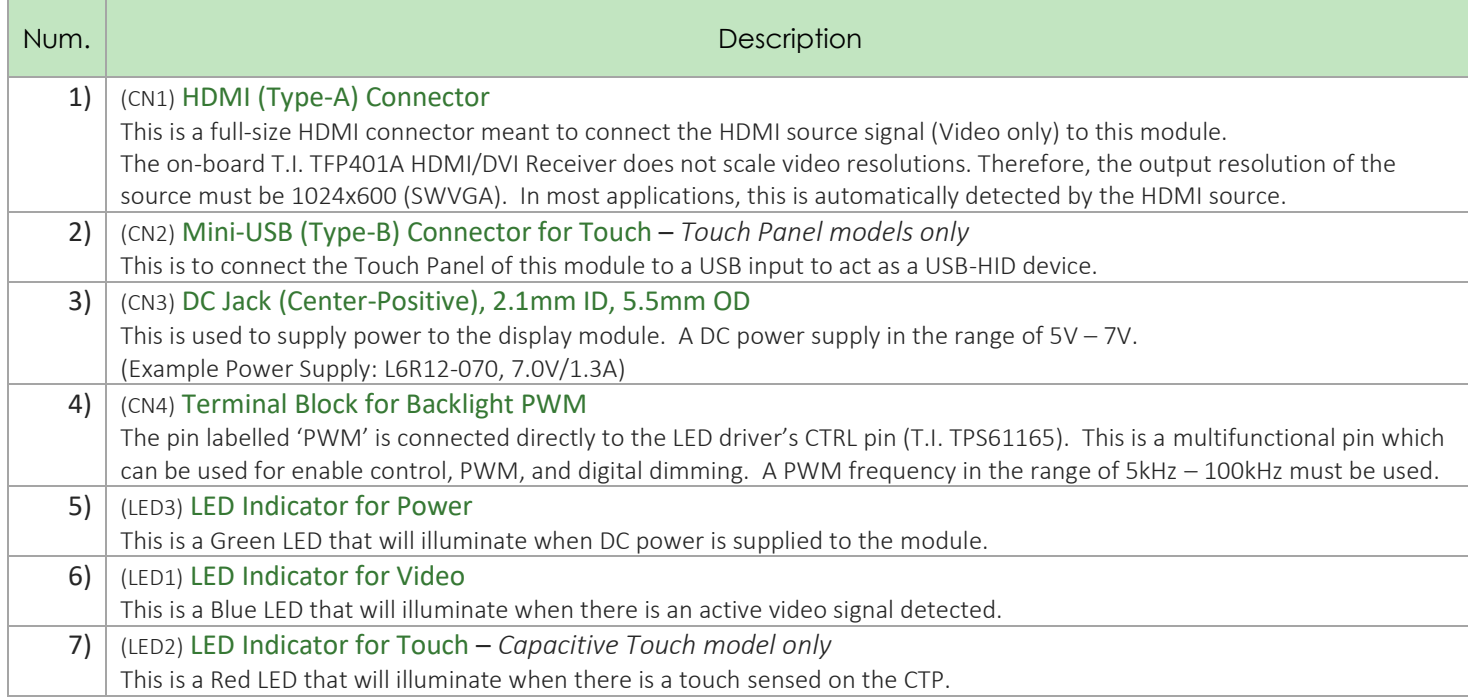

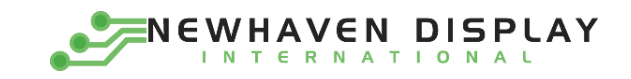

#### Connecting with Windows 10

Connecting our HDMI TFT Modules to a Windows system is fully plug-and-play. Start by plugging in a DC power supply in the range of 5 – 7V, with at least 1A of output current. The green LED near the DC jack will illuminate when the board has power supplied to it. Next, connect the display to your system via HDMI cable. Due to the on-board EDID, the display will be detected automatically, and the system's output resolution will set itself. For Touch Panel models, once the display is connected to the system via USB, Windows will automatically detect and install the necessary drivers.

> $=$   $\Box$  $\mathsf{x}$ **Fig. Devices and Printers** ← → v ↑ Fa > Control Panel > Hardware and Sound > Devices and Printers v & Search Devices and Printers  $\circ$ Add a device Add a printer  $\blacksquare$  $\bullet$  $\vee$  Devices (2) **DESKTOP-JUN3**  $18$  $\geq$  Printers (6)  $\times$  Unspecified (1) 2 items selected Model: (multiple values)

*Properly connected devices will appear in "Devices and Printers" within the Control Panel .*

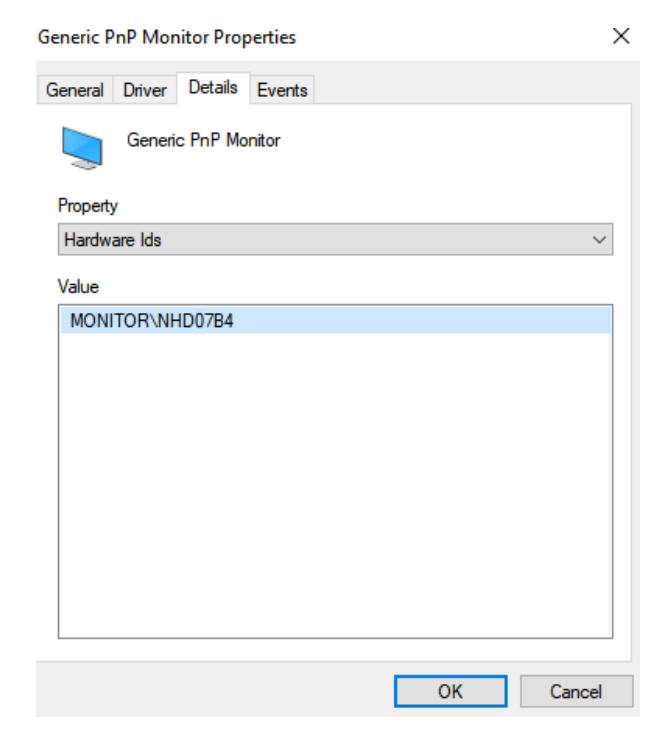

*If multiple monitors are connected our display can be verified by looking at the hardware ID*

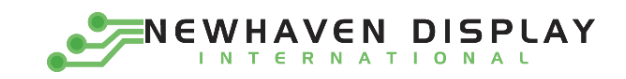

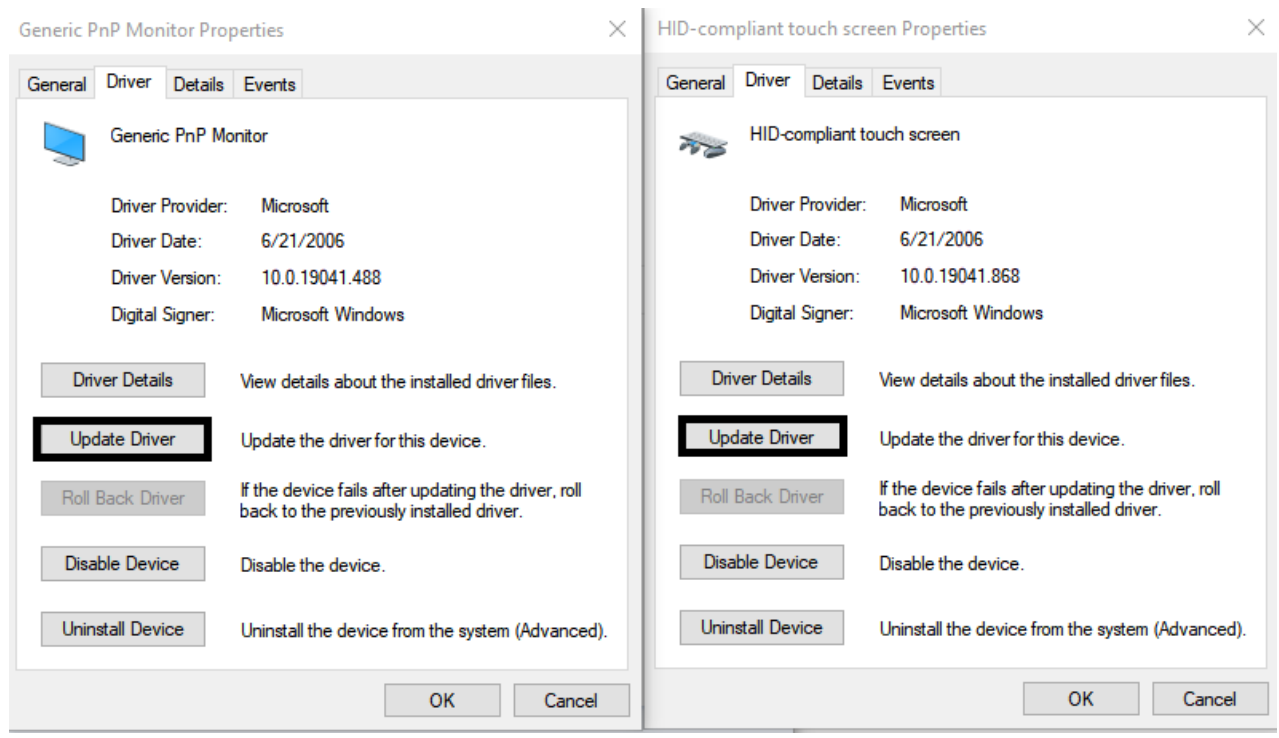

*Verify Driver's for both touch and display are the most recent.*

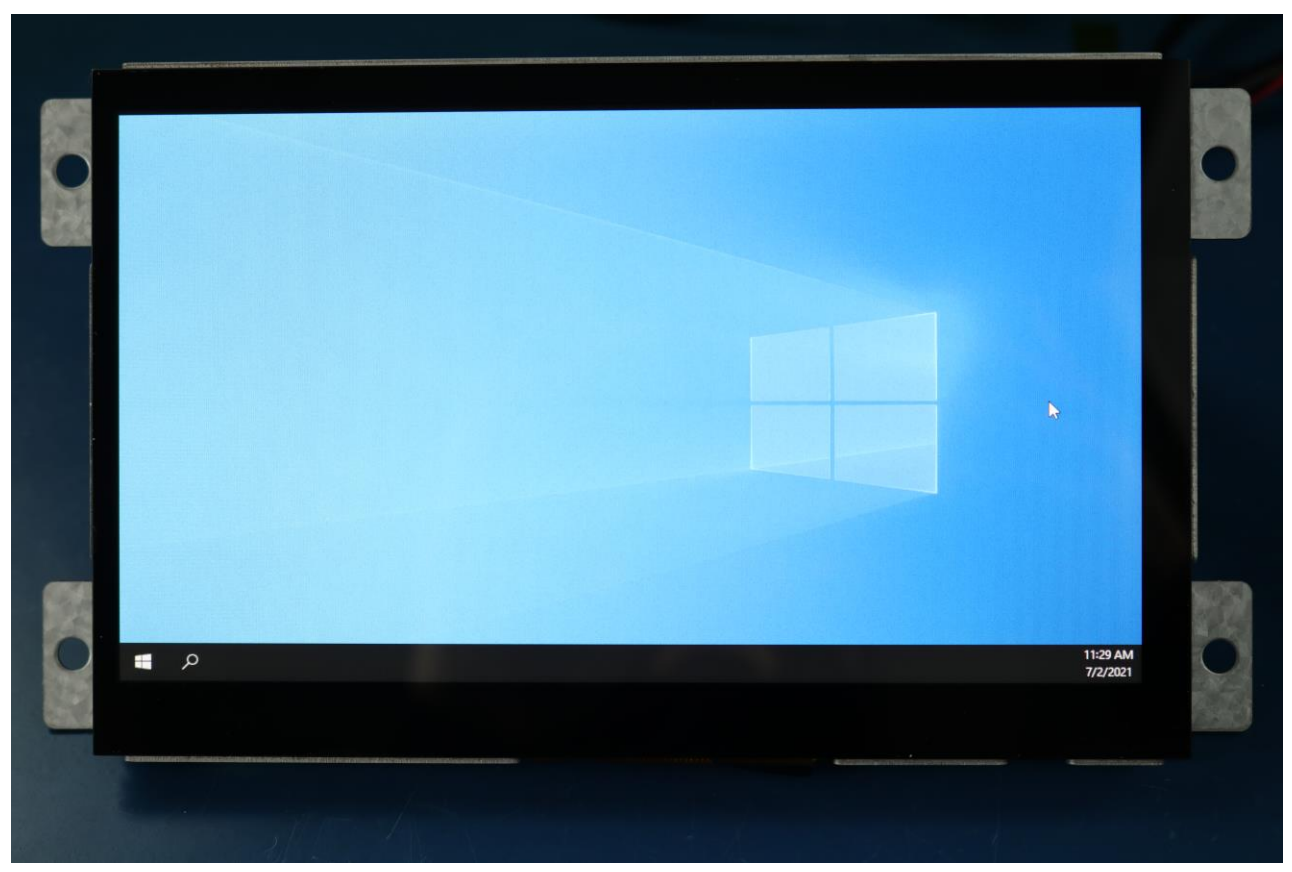

*Windows Home Screen.*

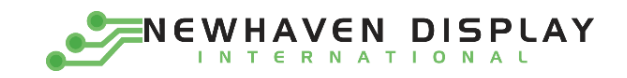

#### Connecting with Raspberry Pi

Most Linux applications with an HDMI source will also be fully plug -and-play, however when using our HDMI TFT Modules with the Raspberry Pi, the config.txt file on the Pi's microSD card will need to be slightly modified by the user.

The following highlighted lines need to be added in config.txt for proper display output:

```
# For more options and information see
# http://rpf.io/configtxt
# Some settings may impact device functionality. See link above for details
# uncomment if you get no picture on HDMI for a default "safe" mode
#hdmi_safe=1
# uncomment this if your display has a black border of unused pixels visible
# and your display can output without overscan
#disable_overscan=1
# uncomment the following to adjust overscan. Use positive numbers if console
# goes off screen, and negative if there is too much border
#overscan_left=16
#overscan_right=16
#overscan_top=16
#overscan_bottom=16
# uncomment to force a console size. By default it will be display's size minus
# overscan.
#framebuffer_width=1280
#framebuffer_height=720
# uncomment if hdmi display is not detected and composite is being output
#hdmi_force_hotplug=1
# uncomment to force a specific HDMI mode (this will force VGA)
#hdmi_group=1
#hdmi_mode=1
hdmi_group=2
hdmi mode=87
hdmi_cvt= 1024 600 60 6 0 0 0 #(1024x600 pixels)
# uncomment to force a HDMI mode rather than DVI. This can make audio work in
# DMT (computer monitor) modes
#hdmi_drive=2
# uncomment to increase signal to HDMI, if you have interference, blanking, or
# no display
#config_hdmi_boost=4
# uncomment for composite PAL
#sdtv_mode=2
#uncomment to overclock the arm. 700 MHz is the default.
#arm_freq=800
# Uncomment some or all of these to enable the optional hardware interfaces
#dtparam=i2c_arm=on
#dtparam=i2s=on
#dtparam=spi=on
# Uncomment this to enable the lirc-rpi module
#dtoverlay=lirc-rpi
# Additional overlays and parameters are documented /boot/overlays/README
```
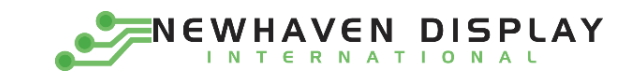

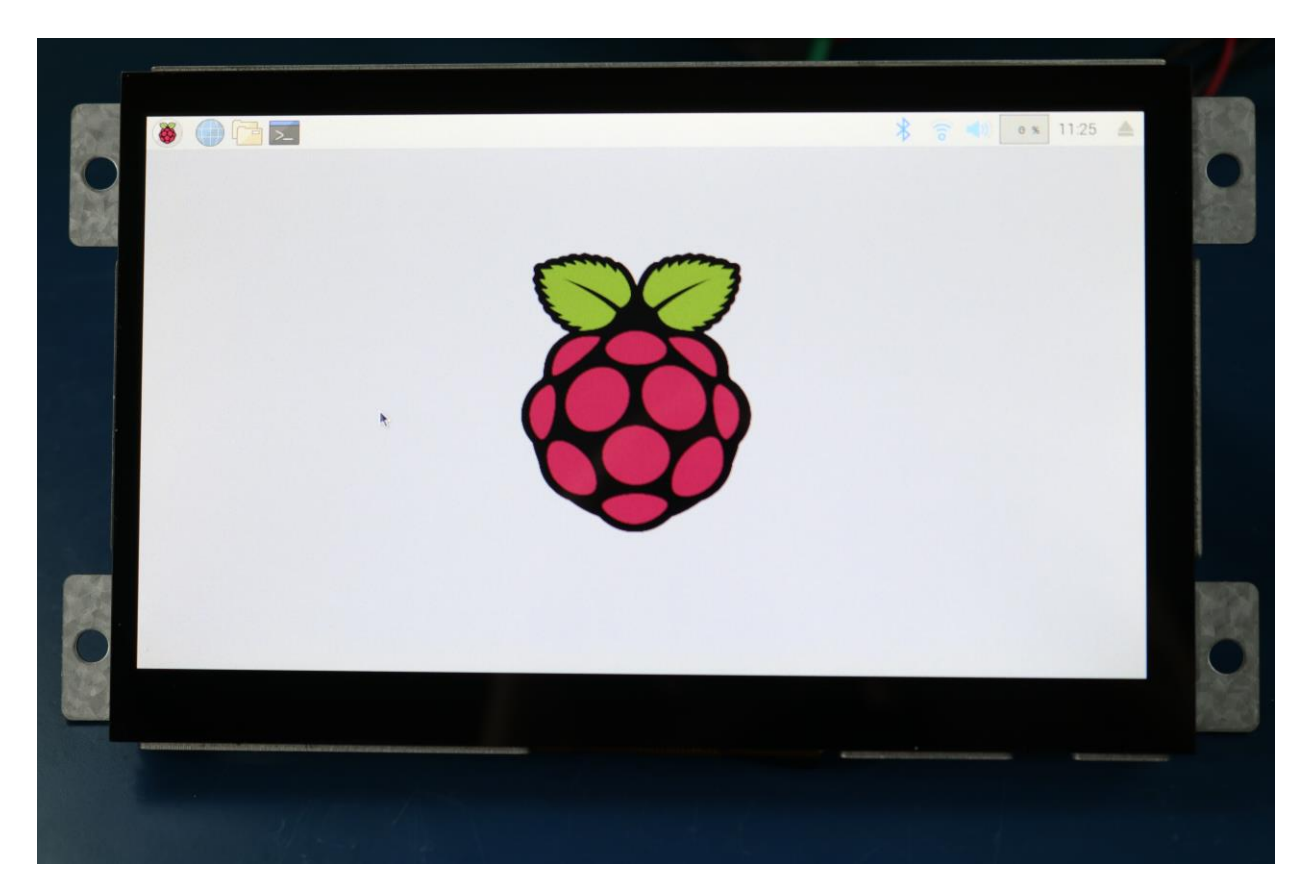

*Raspberry Pi Home Screen.*

## Tutorial Videos

HDMI: https://www.youtube.com/watch?v=6p2pMpa2c5Y&list=PLV6MQRlaoTx4WZBxy\_fgYI4fxNI7pAsNo&index=6 PWM: https://www.youtube.com/watch?v=xE5RPdkxyvE&list=PLV6MQRlaoTx6hdIA6g\_GdkUwEoGpMwin\_&index=13

### Precautions for Using LCDs/LCMs

See Precautions at www.newhavendisplay.com/specs/precautions.pdf

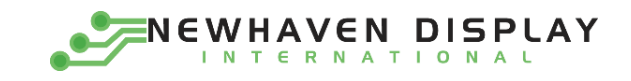

# Document Revision History

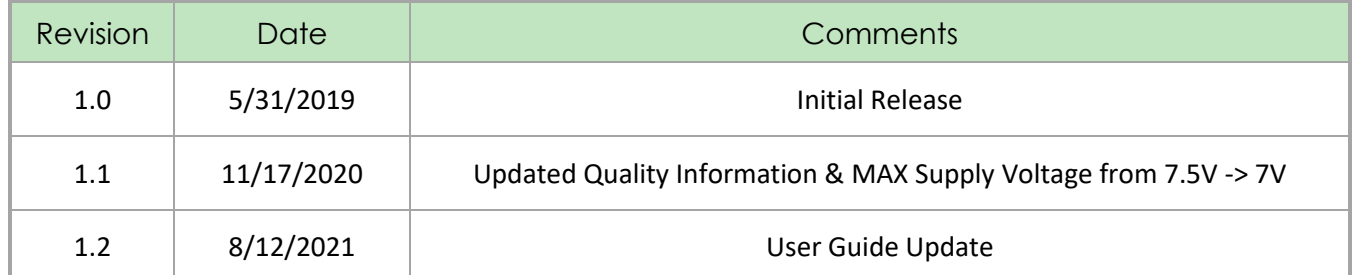

#### **X-ON Electronics**

Largest Supplier of Electrical and Electronic Components

*Click to view similar products for* [TFT Displays & Accessories](https://www.x-on.com.au/category/optoelectronics/displays/lcd-displays/tft-displays-accessories) *category:*

*Click to view products by* [Newhaven Display](https://www.x-on.com.au/manufacturer/newhavendisplay) *manufacturer:* 

Other Similar products are found below :

[F3ET2-005-150](https://www.x-on.com.au/mpn/omron/f3et2005150) [HDA430T-3G1H](https://www.x-on.com.au/mpn/hantronix/hda430t3g1h) [NB7W-KBA04](https://www.x-on.com.au/mpn/omron/nb7wkba04) [NB-ATT01](https://www.x-on.com.au/mpn/omron/nbatt01) [NB5Q-ATT01](https://www.x-on.com.au/mpn/omron/nb5qatt01) [NB5Q-KBA04](https://www.x-on.com.au/mpn/omron/nb5qkba04) [NB-CN001](https://www.x-on.com.au/mpn/omron/nbcn001) [OAI-80038AA-2008-A](https://www.x-on.com.au/mpn/kyoceradisplay/oai80038aa2008a) [315-](https://www.x-on.com.au/mpn/microtips/315u004b15300) [U004B15300](https://www.x-on.com.au/mpn/microtips/315u004b15300) [UMSH-8596MD-34T \(REV D\)](https://www.x-on.com.au/mpn/microtips/umsh8596md34trevd) [TCG121WXLRXVNNANX35](https://www.x-on.com.au/mpn/kyoceraavx/tcg121wxlrxvnnanx35) [EIC-LCD-1080P](https://www.x-on.com.au/mpn/einfochips/eiclcd1080p) [T-55619GD065J-LW-ABN](https://www.x-on.com.au/mpn/kyoceradisplay/t55619gd065jlwabn) [TCG104SVLPEANN-AN30](https://www.x-on.com.au/mpn/kyoceradisplay/tcg104svlpeannan30) [NL6448BC33-70](https://www.x-on.com.au/mpn/tianma/nl6448bc3370) [NL6448BC20-30D](https://www.x-on.com.au/mpn/tianma/nl6448bc2030d) [NL10276BC16-06](https://www.x-on.com.au/mpn/tianma/nl10276bc1606) [NL192108AC10-01D](https://www.x-on.com.au/mpn/tianma/nl192108ac1001d) [NL12880BC20-05BD](https://www.x-on.com.au/mpn/tianma/nl12880bc2005bd) [NL8060BC26-35BA](https://www.x-on.com.au/mpn/tianma/nl8060bc2635ba) [NL8060BC31-50F](https://www.x-on.com.au/mpn/tianma/nl8060bc3150f) [TM070DDHG03-40](https://www.x-on.com.au/mpn/tianma/tm070ddhg0340) [PTPW16-070WV1S02](https://www.x-on.com.au/mpn/tianma/ptpw16070wv1s02) [PTPW17-070WV1S02](https://www.x-on.com.au/mpn/tianma/ptpw17070wv1s02) [PTPW16-084SV1S02](https://www.x-on.com.au/mpn/tianma/ptpw16084sv1s02) [MTD0300ECP06DF-1](https://www.x-on.com.au/mpn/microtips/mtd0300ecp06df1) [DEM 320240T VMX-PW-N \(A-TOUCH\)](https://www.x-on.com.au/mpn/displayelektronik/dem320240tvmxpwnatouch) [DEM 480128B TMH-PW-N \(A-TOUCH\)](https://www.x-on.com.au/mpn/displayelektronik/dem480128btmhpwnatouch) [DEM 480272P VMX-PW-N \(C-](https://www.x-on.com.au/mpn/displayelektronik/dem480272pvmxpwnctouch)[TOUCH\)](https://www.x-on.com.au/mpn/displayelektronik/dem480272pvmxpwnctouch) [DEM 480272Q VMX-PW-N \(A-TOUCH\)](https://www.x-on.com.au/mpn/displayelektronik/dem480272qvmxpwnatouch) [DEM 480272Q VMX-PW-N \(C-TOUCH\)](https://www.x-on.com.au/mpn/displayelektronik/dem480272qvmxpwnctouch) [DEM 640480E TMH-PW-N \(A-TOUCH\)](https://www.x-on.com.au/mpn/displayelektronik/dem640480etmhpwnatouch) [DEM 800480K1 TMH-PW-N \(A-TOUCH\)](https://www.x-on.com.au/mpn/displayelektronik/dem800480k1tmhpwnatouch) [DEM 800480K1 TMH-PW-N \(C-TOUCH\)](https://www.x-on.com.au/mpn/displayelektronik/dem800480k1tmhpwnctouch) [DEM 800480K2 TMH-PW-N \(A-TOUCH\)](https://www.x-on.com.au/mpn/displayelektronik/dem800480k2tmhpwnatouch) [DEM](https://www.x-on.com.au/mpn/displayelektronik/dem800480k3tmhpwnctouch) [800480K3 TMH-PW-N \(C-TOUCH\)](https://www.x-on.com.au/mpn/displayelektronik/dem800480k3tmhpwnctouch) [DEM 800480K4 TMH-PW-N \(A-TOUCH\)](https://www.x-on.com.au/mpn/displayelektronik/dem800480k4tmhpwnatouch) [DEM 800480K4 TMH-PW-N \(C-TOUCH\)](https://www.x-on.com.au/mpn/displayelektronik/dem800480k4tmhpwnctouch) [4DLCD-](https://www.x-on.com.au/mpn/4dsystems/4dlcd35480320ctpips)[35480320-CTP-IPS](https://www.x-on.com.au/mpn/4dsystems/4dlcd35480320ctpips) [4DLCD-35480320-IPS](https://www.x-on.com.au/mpn/4dsystems/4dlcd35480320ips) [4DLCD-35480320-RTP-IPS](https://www.x-on.com.au/mpn/4dsystems/4dlcd35480320rtpips) [4DLCD-50800480-CTP-IPS](https://www.x-on.com.au/mpn/4dsystems/4dlcd50800480ctpips) [RFA6400E-AWH-DNG](https://www.x-on.com.au/mpn/raystar/rfa6400eawhdng) [RFA6400E-](https://www.x-on.com.au/mpn/raystar/rfa6400eawhmnn)[AWH-MNN](https://www.x-on.com.au/mpn/raystar/rfa6400eawhmnn) [RFE430V-AZW-DNS](https://www.x-on.com.au/mpn/raystar/rfe430vazwdns) [RFF70VA2-1IW-DHS](https://www.x-on.com.au/mpn/raystar/rff70va21iwdhs) [RFH700A8-AYH-MNN](https://www.x-on.com.au/mpn/raystar/rfh700a8ayhmnn) [RFK101VF-1YH-LHG](https://www.x-on.com.au/mpn/raystar/rfk101vf1yhlhg) [RFS390C-AIW-DNN](https://www.x-on.com.au/mpn/raystar/rfs390caiwdnn) [RFS390C-](https://www.x-on.com.au/mpn/raystar/rfs390caiwdns)[AIW-DNS](https://www.x-on.com.au/mpn/raystar/rfs390caiwdns)